### MUZYKA

#### Temat: Powtórzenie wiadomości – Tańce i folklor różnych narodów 1/2

#### Uruchom poniższą stronę:

https://epodreczniki.pl/a/sprawdzian-wiedzy-cz-4---tance-i-folklor-roznychnarodow/D11C2psXQ

Wykonaj ćwiczenia od 1 – 3 na powyższej platformie.

Jeśli nie masz dostępu do Internetu zapoznaj się z informacjami poniżej:

## Folklor

Folklorem nazywamy sztukę ludową. Muzyka ludowa może być bardzo różna, zależnie od regionu, z którego pochodzi. Była przekazywana ustnie z pokolenia na pokolenie, bez zapisu nutowego. Muzykę ludową tworzą amatorzy – śpiewacy oraz instrumentaliści grający w ludowych zespołach muzycznych, czyli kapelach. Folklor to jednak nie tylko muzyka. To także tańce, rękodzieło, stroje, literatura (baśnie, legendy, podania, wiersze).

W XIX wieku żył w Polsce Oskar Kolberg (1814-1890), kompozytor, a przede wszystkim człowiek rozmiłowany w pieśniach, tańcach i zwyczająch ludu polskiego. Wędrował od wsi do wsi i przypatrywał się życiu ludzi, ich obyczajom, pracy, świętowaniu i zabawie. Utrwalał melodie ludowe, pieśni, tańce i wszelkie obyczaje ludowe z całej Polski. Swoje obserwacje spisał w wielotomowym dziele "Lud. Jego zwyczaje, sposób życia, mowa, podania, przysłowia, obrzędy, gusta, zabawy, pieśni, muzyka i tańce".

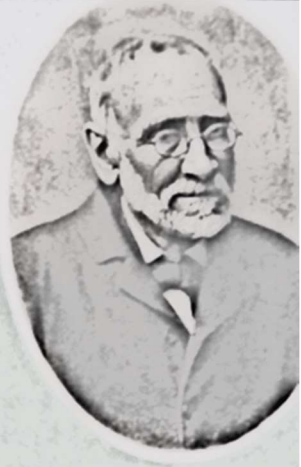

**Oskar Kolberg** 

## Polskie tańce narodowe

Każdy region miał swoje tańce i przyśpiewki, które przedstawiają codzienną pracę i warunki życia ludności danej okolicy. Te tańce nazywa się tańcami ludowymi. W XIX wieku z najbardziej znanych tańców ludowych wybrano te, które były charakterystyczne dla kultury polskiej. Nazwano je tańcami narodowymi.

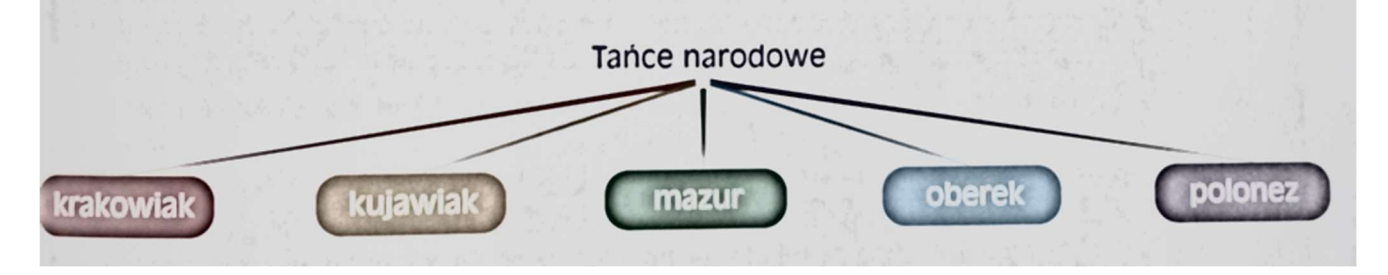

### J. POLSKI

### Temat: Powtórzenie materiału.

Wykonaj Zestaw 3 w zeszycie ćwiczeń.

### WF

Grupa chłopców:

Temat: Michael Phelps historia

https://www.youtube.com/watch?v=tP8KWgnVQOM

Grupa dziewcząt:

Temat: Gimnastyka korekcyjna- płaskostopie.

Prawidłowo ukształtowana stopa nie dotyka podłoża w całości, a opiera się o nie trzema punktami. Dzięki odpowiedniej pracy mięśni i wiązadeł, jej kości przyjmują postać łuku, co zapewnia utrzymanie prawidłowej elastyczności podczas chodu. Płaskostopie natomiast ma miejsce wtedy, gdy sklepienia stopy się obniżają powodując, że staje się płaska.

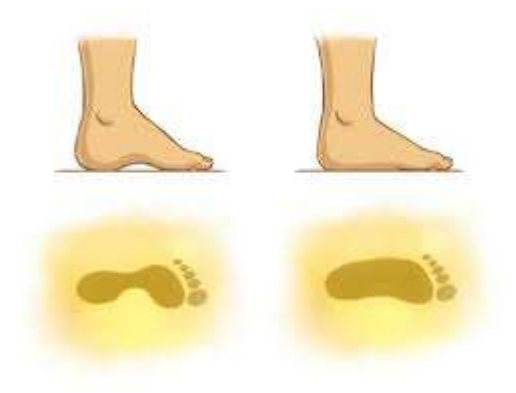

### Rysunek 1 Po lewej stopa prawidłowa, po prawej stopa płaska

Zrób sobie test swojej stopy: zamocz w wodzie lub farbie i odbij ślad na kartce lub ręczniku.

Ćwiczyć warto niezależnie do wyniku tego testu bo dobrze wykształcone mięśnie stopy poprawiają równowagę i postawę ciała.

https://www.youtube.com/watch?v=EjHlFRWNHLA – gimnastyka korekcyjna – płaskostopie

### J.ANGIELSKI

### Hello<sup>©</sup> Let`s start<sup>©</sup>

15.06.2020 poniedziałek 6ac/gr.1 , 6b

Topic: Zadania utrwalające materiał gramatyczno - leksykalny. Kno.

Witam Was serdecznie<sup>©</sup>

Moi Drodzy,

Bardzo Was proszę – trzymajcie kciuki za nasze klasy VIII – przed nimi trzy dni egzaminów.

A dzisiaj, zgodnie z naszą umową, przesyłam łatwe zadanie:

Zadanie 1: Ile znasz słów, które spełniają warunek:

 $\qquad \qquad \qquad -\, -\, -\, \qquad \qquad \qquad \mathsf{D}$ 

Pomyśl/ odszukaj/ lub napisz.

Tylko tyle **Powodzenia** 

# Have a nice time!!!

### INFORMATYKA

Temat: Pomoc z angielskiego. Tłumacz Google.

### Przeczytaj informację, dotyczącą tłumacza Google, który potrafi wykonać tłumaczenia wyrazów i tekstów na język obcy.

Tłumacz Google dostępny jest pod adresem: https://translate.google.com. Jest to niezastapione narzędzie dla każdego, kto potrzebuje szybkiej pomocy w tłumaczeniu treści na obcy język. Serwis jest w stanie przetłumaczyć treści w 103 językach, a z jego możliwości korzysta codziennie ok. 500 mln użytkowników! Dołącz do nich i skorzystaj z naszej instrukcji, która ułatwia korzystanie z serwisu Google Translate.

### Jak korzystać z Tłumacza Google – instrukcja krok po kroku

Używanie Tłumacza Google jest bardzo proste: nie trzeba nawet otwierać strony z serwisem, aby móc z niego korzystać i tłumaczyć. Tłumaczenie możesz wykonać bezpośrednio z poziomu wyszukiwarki Google. Aby skorzystać z tej możliwości, postępuj według poniższych instrukcji.

### Szybkie tłumaczenie na język polski w Tłumaczu Google

1. Wejdź na stronę: www.google.pl. Następnie wpisz zwrot "tłumaczenie", "tłumacz" lub "translator" w wyszukiwarkę i kliknij ikonę lupy, znajdującą się po prawej stronie.

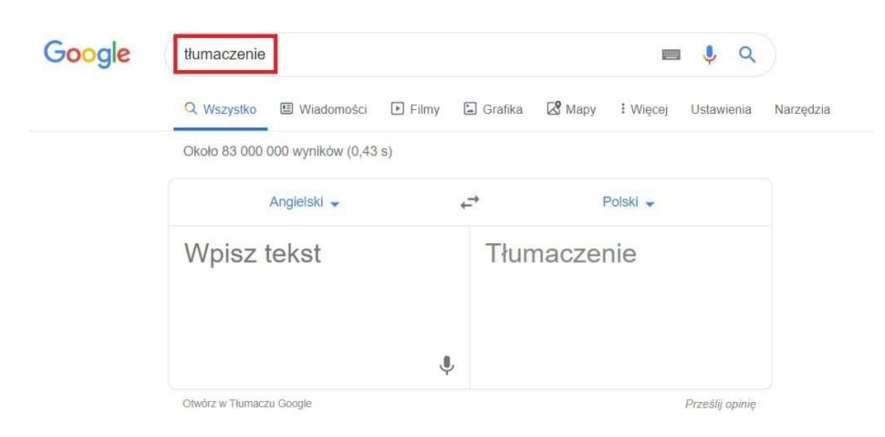

1.

Po wykonaniu powyższych czynności pojawi się tabela z programem Tłumacz Google, z którego możesz skorzystać. Domyślnym językiem dla wyszukiwarki jest angielski. W pole wyszukiwania wpisz słowo lub zwrot, które chcesz przetłumaczyć na inny język,

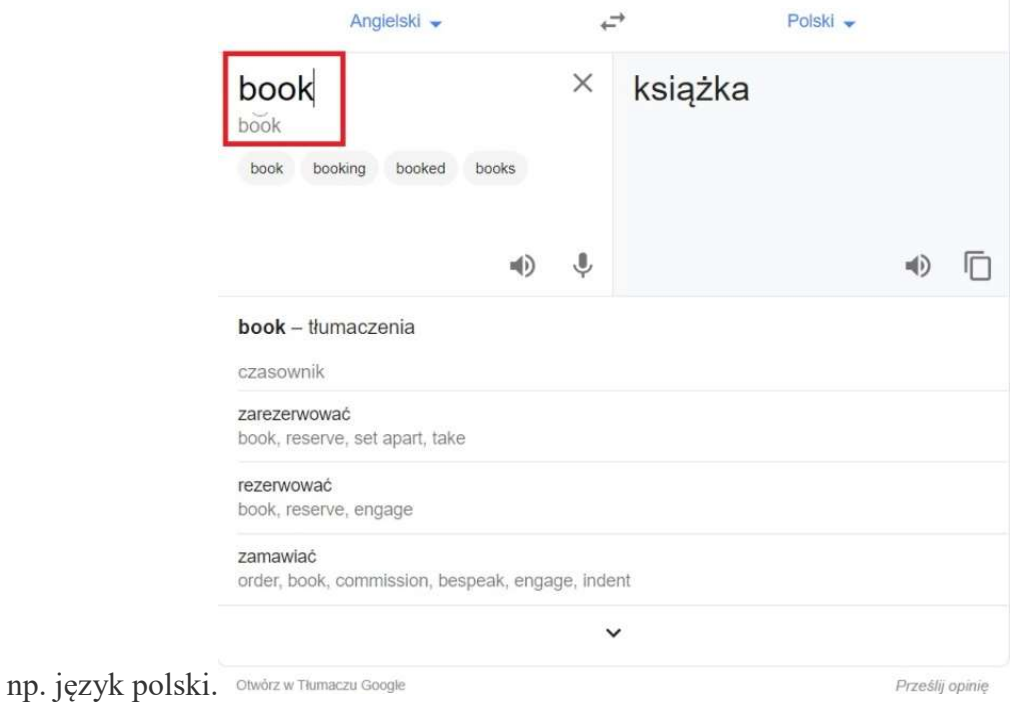

2.

Możesz również zamienić języki w słowniku. W tym celu kliknij na strzałkę, znajdującą się obok słownika, który chcesz zmienić.

3.Po wybraniu strzałki, wyświetli się widok z językami, w których dostępna jest usługa Tłumacz Google. Po kliknięciu na interesujący Cię język, automatycznie włączy się słownik we wskazanym języku.

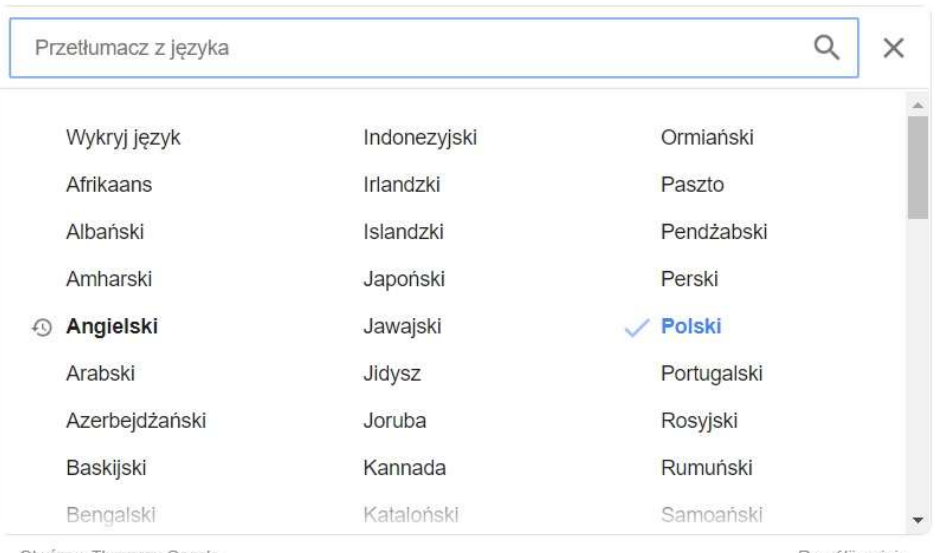

Otwórz w Tłumaczu Google

Prześlij opinię

### Jakie główne funkcje oferuje Tłumacz Google?

Kluczowe funkcje Google Tłumacza (ang. Google Translate) obejmują:

 tłumaczenie aplikacji mobilnych bez dodawania fizycznie wybranego języka do samej aplikacji,

- tłumaczenie stron internetowych, analogicznie jak wyżej, pozwala na tłumaczenie całych witryn, nawet jeśli nie mają one wprowadzonego dodatkowego języka. Funkcja ta może zostać zaimplementowana w postaci skryptu, m.in. w kreatorze stron WWW oraz sklepie internetowym dostępnym w ofercie home.pl,
- tłumaczenie słów pisanych odręcznie,
- tłumaczenie całych dokumentów przesłanych do translatora. Dokumenty powinny mieć postać: .doc, .docx, .odf, .pdf, .ppt, .pptx, .ps, .rtf, .txt, .xls, .xlsx,
- tłumaczenie mowy, tj. tłumaczenie języka mówionego,
- tłumaczenie obrazu pozwala na identyfikowanie tekstu na zdjęciach (w plikach graficznych) oraz ich natychmiastowe tłumaczenie bezpośrednio na ekranie, np. telefonu,
- tłumaczenie pisma odręcznego, popularna głównie na telefonach i tabletach.

Google Translate przy większości języków zapewnia nie tylko wsparcie dla tłumaczeń, ale także oferuje możliwość wysłuchania tłumaczenia (lektor), sprawdzenie poprawnej wymowy, a także udostępnia słownik. Google Translator potrafi działać w trybie offline po pobraniu paczki tłumaczeń. Jego skuteczność może być wtedy mniejsza, ale nadal zapewnia możliwość tłumaczenia tekstów bez dostępu do Internetu.

#### Dla zainteresowanych:

### Dodatkowe funkcje w Tłumaczu Google

System Tłumacz Google ma szereg dodatkowych możliwości, ułatwiających swoim użytkownikom tłumaczenie i naukę języka. Większość z nich jest dostępna w aplikacji Google Tłumacz.

- Odsłuchiwanie tłumaczenia funkcja, która pozwala na odsłuchanie brzmienia danego sformułowania w obcym języku, dostępna dzięki generatorowi mowy. Słowo, które chcemy odsłuchać może być wypowiedziane w normalnym lub spowolnionym tempie.
- Tłumaczenie tekstu z obrazów i grafik bardzo wygodna funkcja, dostępna w aplikacji Google Tłumacz na smartfony. Zdjęcie, na którym zawarty jest tekst można zaimportować lub wykonać fotografię z poziomu aplikacji.
- Tłumaczenia na żywo funkcja dostępna również z poziomu aplikacji Tłumacz Google na smartfony pozwala na tłumaczenie wszystkich napisów, które zarejestruje kamera. Tłumaczenia są nakładane na obraz w czasie rzeczywistym.
- **Funkcja "Dotknij, by przetłumaczyć"** pozwala na tłumaczenie tekstów w każdej aplikacji na androidzie.
- Tłumacz Google offline aplikacja mobilna Google Tłumacza na smartfony pozwala na pobranie konkretnych języków, co daje możliwość korzystania ze słownika nawet bez dostępu do Internetu (np. podczas podróży).

### Podczas tej pracy nie odsyłacie efektów wykonywanych przez siebie zadań.

Życzę miłej zabawy!